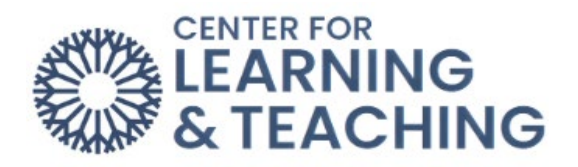

## **Student Guide for McGraw-Hill Assignments**

This is a quick guide for how to access the textbook/course materials in Connect using any McGraw-Hill assignment link in Moodle.

1. Log into Moodle and go to the course with McGraw-Hill assignments.

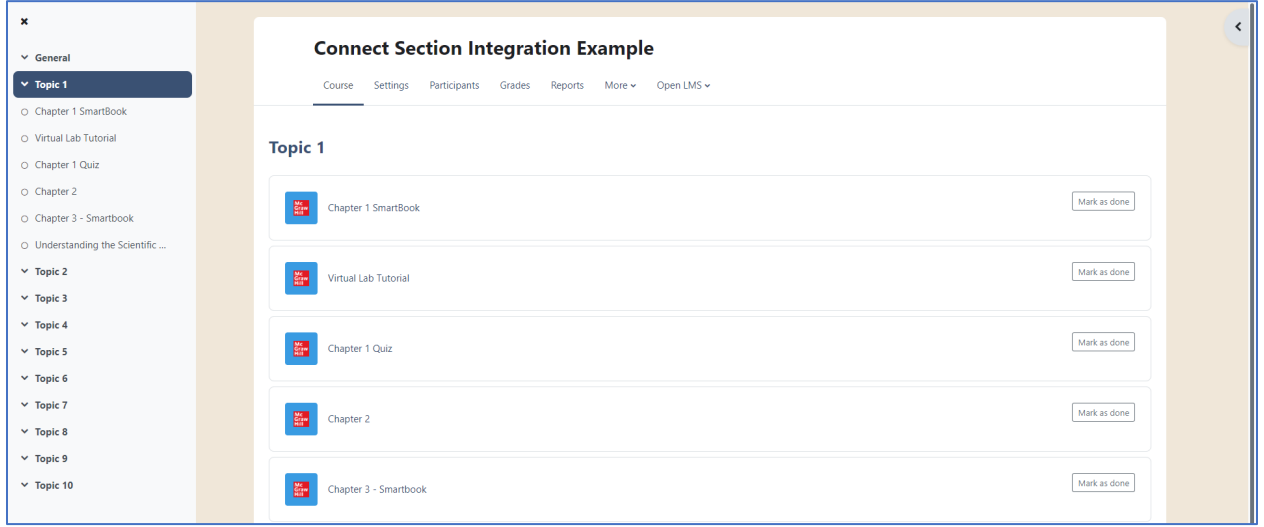

2. Click on a McGraw-Hill assignment link.

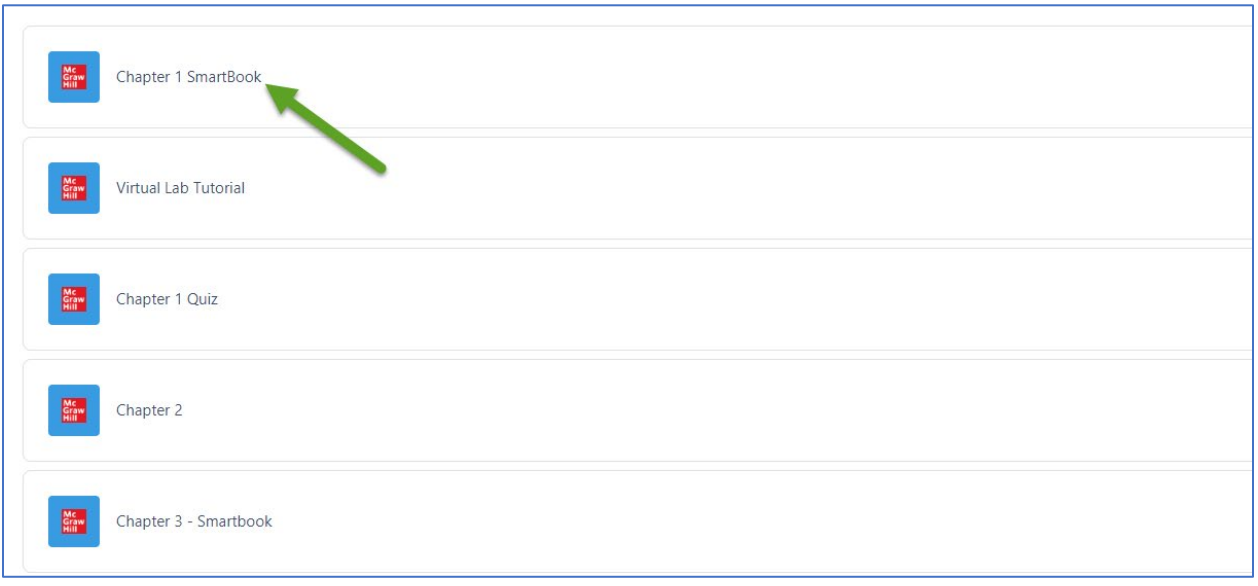

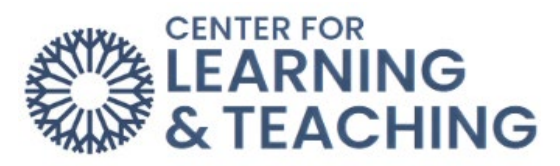

3. If you would like to attempt the assignment, click **Begin**. If you would like to access your textbook or other course materials, click **Connect Quick Links**.

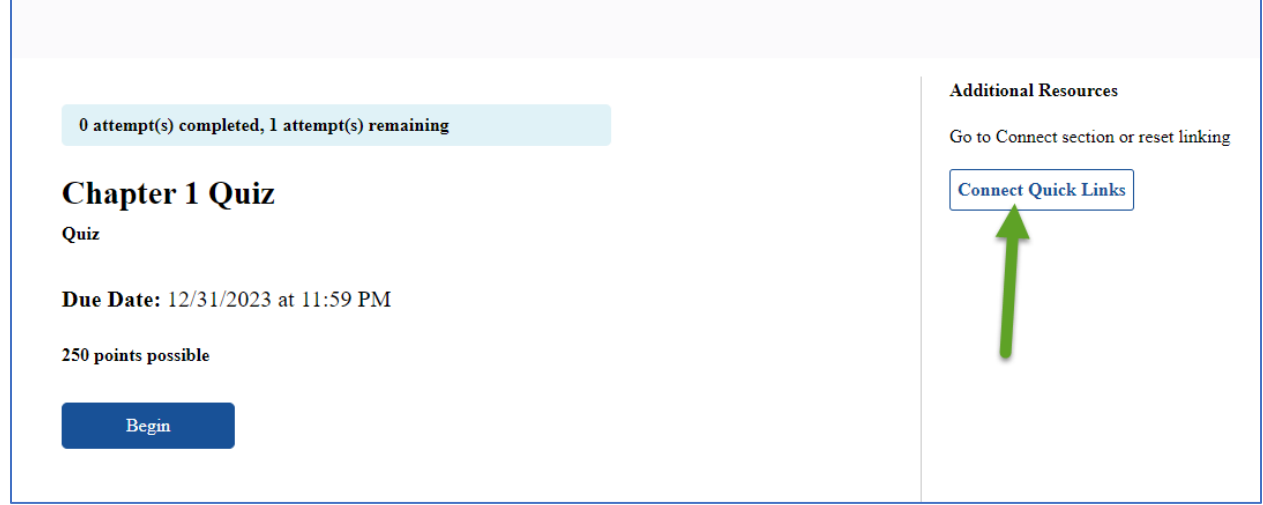

4. Then click **Go to my Connect Section**.

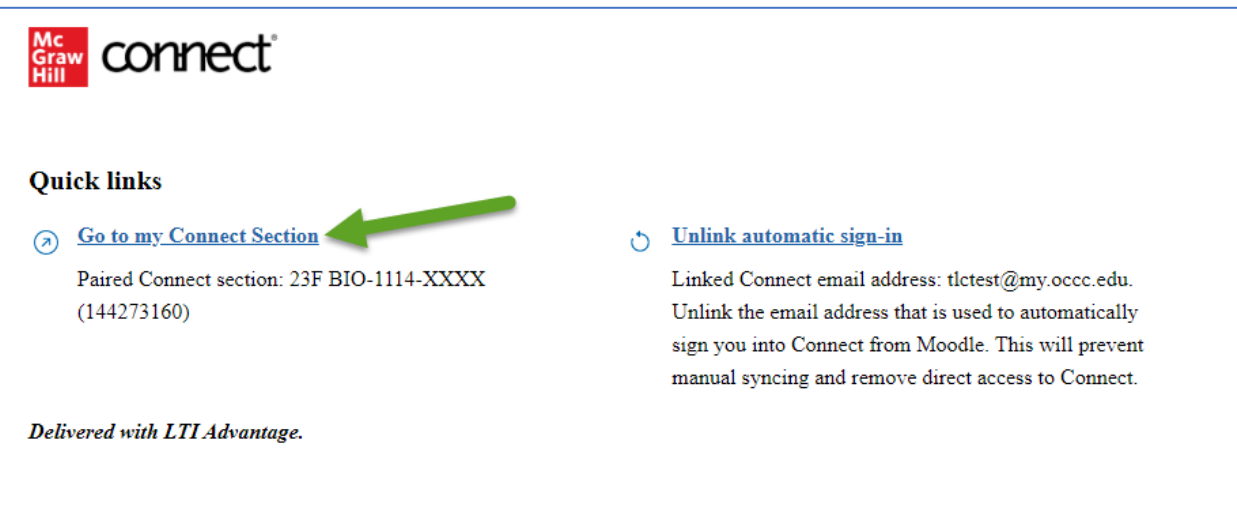

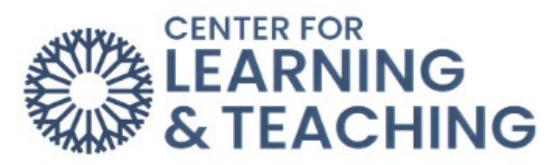

5. You will now be taken to the Connect Section dashboard where you can access all assignments, resources, and the textbook.

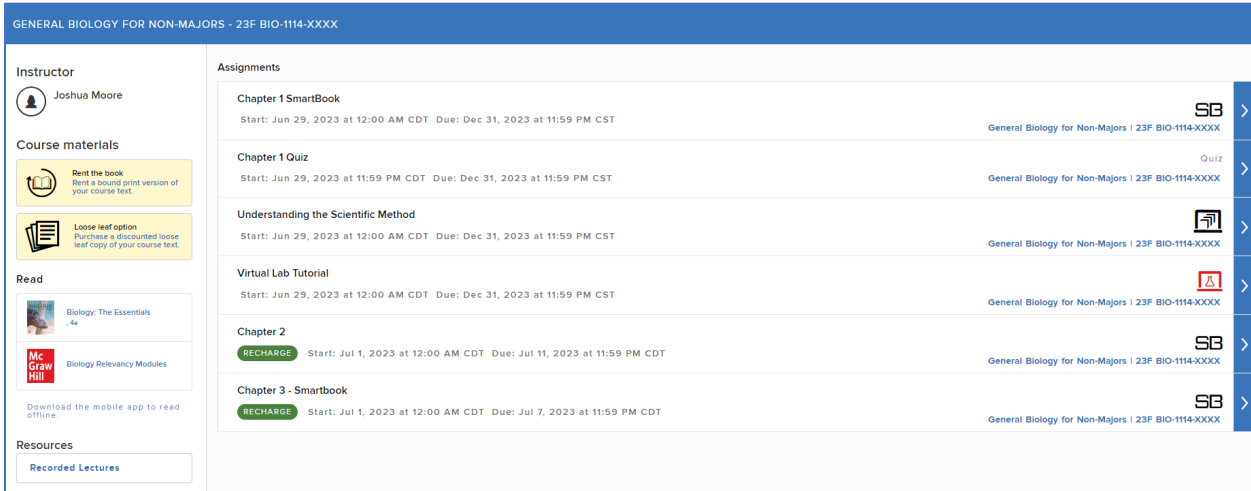

Please reach out to the Center for Learning & Teaching at [CLT@occc.edu](mailto:CLT@occc.edu) or 405-682-7838 for questions or concerns.